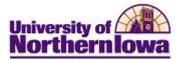

## **Using My Advising Notes**

**Purpose**: Users with approved security to add advising notes can filter, sort and search their entries via My Advising Notes. The following instructions describe how to use My Advising Notes.

| Step | Action                                                                                                    |                                                                              |                  |                    |                               |                |  |  |  |  |  |
|------|----------------------------------------------------------------------------------------------------|------------------------------------------------------------------------------|------------------|--------------------|-------------------------------|----------------|--|--|--|--|--|
| 1a.  | To access <i>My Advising Notes</i> from Advisor Center, go to My Advisees. Use the <i>my advising notes</i> link below your list of advisees. |                                                                              |                  |                    |                               |                |  |  |  |  |  |
|      | Favorite                                                                                                    | s⊤∣N                                                                         | lain Menu – 🔷 Se | lf Service 🚽 > 🛛 A | dvisor Center 👻 > My Advisees |                |  |  |  |  |  |
|      | MyUNIverse   Home   Add to Favorites   Sign out                                                                                               |                                                                              |                  |                    |                               |                |  |  |  |  |  |
|      | Paul Richard Panther                                                                                                    |                                                                              |                  |                    |                               |                |  |  |  |  |  |
|      |                                                                                                    |                                                                              | Advisor Center   |                    | Search                        |                |  |  |  |  |  |
|      | my                                                                                                    | advisees                                                                     | student center   | general info       | transfer credit academics     |                |  |  |  |  |  |
|      |                                                                                                    | My Advisees Select display option: ① Link to Photos ① Include photos in list |                  |                    |                               |                |  |  |  |  |  |
|      |                                                                                                    |                                                                              |                  |                    | Find                          |                |  |  |  |  |  |
|      |                                                                                                    | Notify M                                                                     | lame             | ID                 | View Student Details          | Advising Notes |  |  |  |  |  |
|      | 1                                                                                                    |                                                                              | Cat,TC           | 675138             | View Student Details          |                |  |  |  |  |  |
|      | 2                                                                                                    |                                                                              | tar,Sally Super  | 661524             | <u>View Student Details</u>   |                |  |  |  |  |  |
|      | 3                                                                                                    |                                                                              | eacher,Tammy     | 675639             | View Student Details          |                |  |  |  |  |  |
|      | notify selected advisees notify all advisees my advising notes                                                                                |                                                                              |                  |                    |                               |                |  |  |  |  |  |

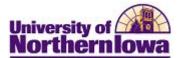

| North                                                                                                    |                                                                                                    |
|----------------------------------------------------------------------------------------------------|----------------------------------------------------------------------------------------------------|
|                                                                                                    | Iniversity of CSSTST<br>ernlowa                                                                                                    |
| Student                                                                                                   | Services Center                                                                                                    |
| Enter any i                                                                                               | formation you have and click Search. Leave fields blank for a list of all values.                                                      |
|                                                                                                    |                                                                                                    |
| Find an                                                                                                   | Existing Value                                                                                                    |
| Sear                                                                                                    | h Criteria                                                                                                    |
| UD:                                                                                                    | basing with by 132456                                                                                                    |
| ID:<br>Campus II                                                                                          | begins with V 123456                                                                                                    |
|                                                                                                    | begins with V                                                                                                    |
| Last Name                                                                                                 | begins with V                                                                                                    |
| First Nam                                                                                                 | : begins with 🗸                                                                                                    |
| Result: the st<br>right corner o<br>TC Cat                                                                | udent's <b>Student Center</b> tab will appear, with a <b>Related Content</b> link in the<br>the page.<br>ID: 675138<br>Related Content |
| right corner o                                                                                            | the page. ID: 675138 Related Content  general info admissions transfer credit academics finances financial aid                         |
| right corner o<br>TC Cat<br>student center<br><u>TC's Stude</u>                                           | the page. ID: 675138 Related Content  general info admissions transfer credit academics finances financial aid                         |
| right corner o<br>TC Cat<br>student center<br>TC's Stude                                                  | ID: 675138  Related Content  general info admissions transfer credit academics finances financial aid at Center  SEARCH FOR CLASSES    |
| right corner o<br>TC Cat<br>student center<br>TC's Stude<br>Academics<br>My Class Schedu<br>Shopping Cart | ID: 675138  Related Content  general info admissions transfer credit academics finances financial aid at Center  SEARCH FOR CLASSES    |
| right corner o<br>TC Cat<br>student center<br>TC's Stude                                                  | ID: 675138  Related Content  general info admissions transfer credit academics finances financial aid at Center  SEARCH FOR CLASSES    |

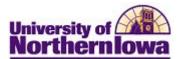

## Using My Advising Notes

| _                                                     |                                                                                                    |                                |                                                                                         |                                                |                          |                                            | Per                     | sonalize   Find           | 🔤 🕺 📑            | irst 🚺 1-5 |
|-------------------------------------------------------|----------------------------------------------------------------------------------------------------|--------------------------------|-----------------------------------------------------------------------------------------|------------------------------------------------|--------------------------|--------------------------------------------|-------------------------|---------------------------|------------------|------------|
| Advisin<br>Note                                       | g <sub>Name</sub>                                                                                                    | Institution                    | Subject                                                                                 | Category                                       | Subcategory              | Assigned To                                | Created By              | Note<br>Status            | Action Items     |            |
|                                                       | Derek<br>Doesitall                                                                                                    | University of<br>Northern Iowa | Internship                                                                              |                                                |                          | Paul Richard Panthe                        |                         | Open                      | None             | 09/28/2    |
|                                                       | TC Cat                                                                                                    | University of<br>Northern Iowa | Student Request:<br>Substitute for LAC 3B                                               | Undergraduate                                  | General Advising<br>Note | Paul Richard Panthe                        | Paul Richard<br>Panther | Open                      | Overdue          | 09/28/2    |
|                                                       | TC Cat                                                                                                    | University of<br>Northern Iowa | 152BA                                                                                   | Undergraduate                                  | General Advising<br>Note | Michele K Peck                             | Paul Richard<br>Panther | Open                      | None             | 09/28/2    |
|                                                       | Tammy<br>Teacher                                                                                                    | University of<br>Northern Iowa | LAC Midterm Grade                                                                       | Office:<br>Academic<br>Advising                |                          | Paul Richard Panthe                        | Paul Richard<br>Panther | Open                      | Pending          | 09/28/2    |
|                                                       | Tammy<br>Teacher                                                                                                    | University of<br>Northern Iowa | Career Cruising Workshop<br>9/23/15                                                     | Office:<br>Academic<br>Advising                | Event                    | Paul Richard Panthe                        | Paul Richard<br>Panther | Open                      | None             | 09/28/2    |
|                                                       |                                                                                                    |                                |                                                                                         |                                                |                          |                                            |                         |                           |                  |            |
| Ad                                                    | vising                                                                                                    |                                | ed note open                                                                            | s for vi                                       | iewing:                  |                                            |                         |                           |                  |            |
| Ad<br>Tai                                             | vising                                                                                                    | Notes<br>Feacher               | ed note open                                                                            | s for vi                                       | iewing:                  |                                            |                         |                           |                  |            |
| Ad<br>Ta<br>Adv                                       | vising<br>mmy 1                                                                                                    | Notes<br>Feacher               | ed note open                                                                            |                                                |                          | Created On                                 |                         | 9/28/201                  | .5               |            |
| Adv<br>Tai<br>Adv<br>Ins                              | vising<br>mmy 1<br>ising No                                                                                                    | Notes<br>Feacher               | -                                                                                       | thern Iowa                                     |                          | Created On<br>Created By                   |                         |                           | L5<br>rd Panther |            |
| Adv<br>Tai<br>Adv<br>Inst<br>Cat                      | vising<br>mmy <sup>r</sup><br>ising No<br>titution                                                                               | Notes<br>Feacher               | University of Nor                                                                       | thern Iowa                                     |                          |                                            | P                       |                           |                  |            |
| Adv<br>Tai<br>Adv<br>Ins<br>Cat<br>Sub                | vising<br>mmy 1<br>ising No<br>titution<br>egory                                                                                 | Notes<br>Feacher               | University of Nor<br>Office: Academic                                                   | thern Iowa<br>: Advising                       |                          | Created By                                 | P                       | aul Richa                 |                  |            |
| Adv<br>Tai<br>Adv<br>Inst<br>Cat<br>Sub<br>Ass        | vising<br>mmy f<br>ising No<br>titution<br>egory<br>category                                                                     | Notes<br>Feacher               | University of Nor<br>Office: Academic<br>Event                                          | thern Iowa<br>: Advising<br>ther               | 3                        | Created By<br>Note Status                  | P                       | aul Richa<br>Open         |                  |            |
| Adv<br>Tai<br>Adv<br>Inst<br>Cat<br>Sub<br>Ass<br>Sub | vising<br>mmy f<br>ising No<br>titution<br>egory<br>icategory<br>igned To                                                        | Notes<br>Feacher               | University of Nor<br>Office: Academic<br>Event<br>Paul Richard Pan                      | thern Iowa<br>: Advising<br>ther               | 3                        | Created By<br>Note Status                  | P                       | aul Richa<br>Open         |                  |            |
| Adv<br>Tai<br>Adv<br>Insi<br>Cat<br>Sub<br>Ass<br>Sub | vising<br>mmy f<br>ising No<br>titution<br>egory<br>icategory<br>igned To<br>ject                                                | Notes<br>Feacher               | University of Nor<br>Office: Academic<br>Event<br>Paul Richard Pan                      | thern Iowa<br>: Advising<br>ther<br>Workshop S | 9/23/15                  | Created By<br>Note Status<br>Advisee Acces | P<br>C<br>Is N          | Paul Richar<br>Open<br>Jo |                  |            |
| Adv<br>Tai<br>Adv<br>Insi<br>Cat<br>Sub<br>Ass<br>Sub | vising<br>mmy f<br>ising No<br>titution<br>egory<br>category<br>category<br>category<br>igned To<br>ject<br>ate note<br>te Items | Notes<br>Feacher               | University of Nor<br>Office: Academic<br>Event<br>Paul Richard Pan<br>Career Cruising V | thern Iowa<br>: Advising<br>ther<br>Workshop S | 9/23/15                  | Created By<br>Note Status<br>Advisee Acces | P<br>C<br>Is N          | Paul Richar<br>Open<br>Jo | rd Panther       |            |

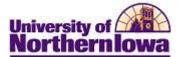

| Use one or more of the Filter Notes options:<br>Institution: UNICS (required before Category filters)<br>Category: Select option from drop-down menu. (required before Subcat<br>filters)<br>Subcategory: Select option from drop-down menu.<br>Note Status: Open or Closed. Defaults to Open.<br>Created By: Enter the user id.<br>Created By: Enter the user id.<br>Created By: Enter the user of days of when the note was initially creat<br>Last Updated: Select from a range of days of when the note was initially creat<br>Last Updated: Select from None, Overdue and Pending options.,<br>Filter Notes<br>Subcategory<br>General Advising Note<br>Note Status<br>Created By: General Advising Note<br>Created By: General Advising Note<br>Created By: General Advis                                                                                                    | Category       Open       Created       7 Days         Subcategory       Open       Created       7 Days         Note Status       Open       Created       Created         Subcategory:       Select option from drop-down menu. (required before Subcrifilters)         Category:       Select option from drop-down menu. (required before Subcrifilters)         Subcategory:       Select option from drop-down menu.         Note Status:       Open or Closed. Defaults to Open.         Created By:       Enter the user id.         Created By:       Enter the user id.         Created By:       Select from a range of days of when the note was last u Action Items:         Select from None, Overdue and Pending options.,         Filter Notes         Institution         University of Northern Towa         Created By         Subcategory         General Advising Note         Category         Open         Open         Category         General Advising Note         Category         Open         Open         Action Items         Category         Open         Open         Category         General A                                                                                                    | Institution                                                                                                    |                                                                                                    |                         |                                                                                                    |
|----------------------------------------------------------------------------------------------------|----------------------------------------------------------------------------------------------------|----------------------------------------------------------------------------------------------------|----------------------------------------------------------------------------------------------------|-------------------------|----------------------------------------------------------------------------------------------------|
| Institution: UNICS (required before Category filters)<br>Category: Select option from drop-down menu. (required before Subcatefilters)<br>Subcategory: Select option from drop-down menu.<br>Note Status: Open or Closed. Defaults to <b>Open</b> .<br>Created By: Enter the user id.<br>Created Select from a range of days of when the note was initially created ast Updated: Select from a range of days of when the note was last up<br>Action Items: Select from None, Overdue and Pending options.,<br>Filter Nots<br>Institution University of Northern Iowa Created By 273146<br>Subcategory<br>Subcategory<br>Note Status Open Closed. Defaults to <b>Open</b> .<br>Category<br>Subcategory<br>Note Status Open Closed. Defaults to <b>Open</b> .<br>Category Created Last Updated Action Items<br>Category Created Last Updated Action Items<br>Category Created Last Updated Action Items<br>Category Created Last Updated Action Items<br>Category Created Last Updated Action Items<br>Category Created Last Updated Action Items<br>Category Created Last Updated Action Items<br>Category Created Company<br>Category Created Company<br>Category Created Company<br>Category Created Company<br>Category Created Company<br>Subcategory Created Company<br>Category Created Company<br>Category Created Company<br>Category Created Company<br>Category Created Company<br>Category Created Company<br>Category Created Company<br>Category Created Company<br>Category Created Company<br>Category Created Company<br>Category Created Company<br>Category Created Company<br>Category Created Company<br>Category Category Created Company<br>Category Category Created Company<br>Category Category Catego                                                                                                    | Institution: UNICS (required before Category filters)<br>Category: Select option from drop-down menu. (required before Subcrifiters)<br>Subcategory: Select option from drop-down menu.<br>Note Status: Open or Closed. Defaults to Open.<br>Created By: Enter the user id.<br>Created By: Enter the user id.<br>Created: Select from a range of days of when the note was initially created: Select from a range of days of when the note was initially created in the second second                                                                                                    | Subcategory                                                                                                    | v<br>v<br>Open v                                                                                                    | Created<br>Last Updated | · · · · · · · · · · · · · · · · · · ·                                                                                                 |
| Category: Select option from drop-down menu. (required before Subcat filters)         Subcategory: Select option from drop-down menu.         Note Status: Open or Closed. Defaults to Open.         Created By: Enter the user id.         Created By: Enter the user id.         Created: Select from a range of days of when the note was initially creat Last Updated: Select from None, Overdue and Pending options.,         Filter Notes         Institution         Created By: General Advising Note         Subcategory         Subcategory         General Advising Note         Last Updated         Subcategory         Subcategory         Subcategory         General Advising Note         Last Updated         90 Days         Overdue         90 Created         90 Days         CIEAR ALL APPLY FILTER   To activate the filters, use the APPLY FILTER button.          CLEAR ALL APPLY FILTER   Proverdue Section Thems          Results: The advising notes that fit the filter criteria selected display.              Substatement Filters             Status             Created With Section Thematers                                                                                                    | Category: Select option from drop-down menu. (required before Subc<br>filters)<br>Subcategory: Select option from drop-down menu.<br>Note Status: Open or Closed. Defaults to Open.<br>Created By: Enter the user id.<br>Created By: Enter the user id.<br>Created Select from a range of days of when the note was initially cre<br>Last Updated: Select from a range of days of when the note was last u<br>Action Items: Select from None, Overdue and Pending options.,<br>Filter Notes<br>Institution<br>Created By<br>General Advising Note<br>Undergraduate<br>Created By<br>Subcategory<br>Note Status<br>Open Clear All Apply Filter<br>cation Items, use the APPLY FILTER button.<br>CLEAR ALL APPLY FILTER<br>exults: The advising notes that fit the filter criteria selected display.                                                                                                    | e one or mor                                                                                                    | e of the <b>Filter Notes</b> o                                                                                                    | ptions:                 |                                                                                                    |
| Category: Select option from drop-down menu. (required before Subcat filters)         Subcategory: Select option from drop-down menu.         Note Status: Open or Closed. Defaults to Open.         Created By: Enter the user id.         Created By: Enter the user id.         Created: Select from a range of days of when the note was initially creat Last Updated: Select from None, Overdue and Pending options.,         Filter Notes         Institution         Created By: General Advising Note         Subcategory         Subcategory         General Advising Note         Last Updated         Subcategory         Subcategory         Subcategory         General Advising Note         Last Updated         90 Days         Overdue         90 Created         90 Days         CIEAR ALL APPLY FILTER   To activate the filters, use the APPLY FILTER button.          CLEAR ALL APPLY FILTER   Proverdue Section Thems          Results: The advising notes that fit the filter criteria selected display.              Substatement Filters             Status             Created With Section Thematers                                                                                                    | Category: Select option from drop-down menu. (required before Subc<br>filters)<br>Subcategory: Select option from drop-down menu.<br>Note Status: Open or Closed. Defaults to Open.<br>Created By: Enter the user id.<br>Created By: Enter the user id.<br>Created Select from a range of days of when the note was initially cre<br>Last Updated: Select from a range of days of when the note was last u<br>Action Items: Select from None, Overdue and Pending options.,<br>Filter Notes<br>Institution<br>Created By<br>General Advising Note<br>Undergraduate<br>Created By<br>Subcategory<br>Note Status<br>Open Clear All Apply Filter<br>cation Items, use the APPLY FILTER button.<br>CLEAR ALL APPLY FILTER<br>exults: The advising notes that fit the filter criteria selected display.                                                                                                    | Instituti                                                                                                    | on UNICS (required)                                                                                                    | before Category filt    | ers)                                                                                                    |
| Subcategory: Select option from drop-down menu.<br>Note Status: Open or Closed. Defaults to Open.<br>Created By: Enter the user id.<br>Created: Select from a range of days of when the note was initially creat<br>Last Updated: Select from None, Overdue and Pending options.,<br>Filter Notes<br>Institution University of Northern Iowa Created By<br>Subcategory General Advising Note Created By<br>Subcategory General Advising Note Created By<br>Note Status Open Closed Last Updated<br>Action Items<br>CLEAR ALL APPLY FILTER<br>To activate the filters, use the APPLY FILTER button.<br>CLEAR ALL APPLY FILTER<br>Results: The advising notes that fit the filter criteria selected display.<br>To activate the filters is that fit the filter criteria selected display.                                                                                                    | Subcategory: Select option from drop-down menu.<br>Note Status: Open or Closed. Defaults to Open.<br>Created By: Enter the user id.<br>Created By: Select from a range of days of when the note was initially cre<br>Last Updated: Select from None, Overdue and Pending options.,<br>Filter Notes<br>Institution University of Northern Iowa Created By<br>Created By<br>Subcategory General Advising Note Last Updated<br>Note Status Open Clear All Apply Filt<br>category Created Clear All Apply Filt<br>category Created Clear All Apply Filt<br>category Created Clear All Apply Filt<br>category Created Clear All Apply Filt<br>category Created Clear All Apply Filt<br>category Clear All Apply Filt<br>category Clear Clear All Apply Filt<br>category Clear Clear All Apply Filt<br>category Clear Clear All Apply Filt<br>category Clear Clear All Apply Filt<br>category Clear Clear All Apply Filt<br>category Clear Clear All Apply Filt<br>category Clear Clear All Apply Filt<br>category Clear Clear All Apply Filt<br>category Clear Clear All Apply Filt<br>category Clear Clear All Apply Filt<br>category Clear Clear All Apply Filt<br>category Clear Clear All Apply Filt<br>category Clear Clear All Apply Filt<br>category Clear Clear Clear All Apply Filt<br>category Clear Clear Clear Clear All Apply Filt<br>category Clear Clear Clear Clear Clear Clear Clear Clear Clear Clear Clear Clear Clear Clear Clear Clear Clear Clear Clear Clear Clear Clear Clear Clear Clear Clea                                                                                       |                                                                                                    | · -                                                                                                    | •••                     | ,                                                                                                    |
| Note Status: Open or Closed. Defaults to Open.<br>Created By: Enter the user id.<br>Created: Select from a range of days of when the note was initially created<br>Last Updated: Select from None, Overdue and Pending options.,<br>Filter Notes<br>Institution University of Northern Iowa Created By<br>Subcategory General Advising Note Created By<br>Subcategory General Advising Note Created By<br>Note Status Open Closed. Last Updated<br>Action Items Created Jobse<br>Note Status Open Closed. Last Updated<br>Created Jobse<br>CLEAR ALL APPLY FILTER<br>Results: The advising notes that fit the filter criteria selected display.                                                                                                    | Note Status: Open or Closed. Defaults to <b>Open</b> .<br>Created By: Enter the user id.<br>Created: Select from a range of days of when the note was initially created:<br>Last Updated: Select from None, Overdue and Pending options.,<br>Filter Notes<br>Institution<br>Category<br>General Advising Note<br>University of Northern Iowa<br>Created By<br>Subcategory<br>Note Status<br>Open<br>Clear All APPLY FILTER<br>esuits: The advising notes that fit the filter criteria selected display.<br>Institution<br>CLEAR ALL APPLY FILTER<br>esuits: The advising notes that fit the filter criteria selected display.                                                                                                    | filters)                                                                                                    |                                                                                                    | -                       | -                                                                                                    |
| Created By: Enter the user id.<br>Created By: Select from a range of days of when the note was initially creat<br>Last Updated: Select from None, Overdue and Pending options.,<br>Filter Notes<br>Institution<br>Category<br>Subcategory<br>General Advising Note<br>Created By<br>Subcategory<br>Note Status<br>Created By<br>Created By<br>Created By<br>Created<br>30 Days<br>Created<br>30 Days<br>Created By<br>Created By<br>Created By<br>Created<br>Created By<br>Created By<br>C | Created By: Enter the user id.<br>Created: Select from a range of days of when the note was initially created:<br>Last Updated: Select from None, Overdue and Pending options.,<br>Filter Notes<br>Institution University of Northern Iowa  Created By 373146  90 Days<br>Subcategory General Advising Note  Last Updated 30 Days<br>Subcategory Open  Created By 373146  00 Days<br>Created By 373146  00 Days<br>Created By 30 Days<br>Created By 30 Days<br>Created By 30 Days<br>Created By 30 Days<br>Created By 30 Days<br>Created By 30 Days<br>Created By 30 Days<br>Created By 30 Days<br>Created By 00 Days<br>Created By 00 Days            |                                                                                                    |                                                                                                    | -                       | 1.                                                                                                    |
| Created: Select from a range of days of when the note was initially creat<br>Last Updated: Select from None, Overdue and Pending options.,<br>Filter Notes<br>Institution University of Northern Iowa Created By 373146<br>Category General Advising Note Created By 373146<br>Gategory General Advising Note Created By 30 Days<br>Subcategory General Advising Note Created By 30 Days<br>Category General Advising Note Created By Created 30 Days<br>Category General Advising Note Created By Created 30 Days<br>Category Created Created By Created Created By Created Coverdue Created By Created Coverdue Created Coverdue Created By Created Coverdue Created Coverdue Created Coverdue Created By Created Coverdue Created By Created Coverdue Created Coverdue Created By Created Coverdue Created By Created Created By Created Coverdue Created By Created Created By Created By Created By Created By Created By Created By Created By Created By Created By Created Created By Created By                                                                                                    | Created: Select from a range of days of when the note was initially created in the select from a range of days of when the note was last used to action litems: Select from None, Overdue and Pending options.,  Filter Notes Institution University of Northern Iowa General Advising Note General Advising Note Created By General Advising Note Created By General Advis                                                                                                    |                                                                                                    | -                                                                                                    | -                       |                                                                                                    |
| Last Updated: Select from a range of days of when the note was last up<br>Action Items: Select from None, Overdue and Pending options.,<br>Filter Notes<br>Institution University of Northern Iowa Created By 373146<br>Category General Advising Note Created By 30 Days<br>Subcategory General Advising Note Last Updated 30 Days<br>Note Status Open Clear All APPLY FILTER<br>For activate the filters, use the APPLY FILTER button.<br>CLEAR ALL APPLY FILTER<br>Results: The advising notes that fit the filter criteria selected display.<br>The Status Open Constant by Created By Created By Created By By Status Constant By Created By Status Created By Status Created By Created By Status Created By Status Created By Status Created By Status Created By Status Created By Status Created By Created By Status Created By Status Created                                                                                                    | Last Updated: Select from a range of days of when the note was last u<br>Action Items: Select from None, Overdue and Pending options.,<br>Filter Notes<br>Institution University of Northern Iowa Created By 373146<br>Category Undergraduate Created By 90 Days<br>Subcategory General Advising Note Last Updated 30 Days<br>Note Status Open Clear ALL APPLY FILTER<br>De activate the filters, use the APPLY FILTER button.<br>CLEAR ALL APPLY FILTER<br>escults: The advising notes that fit the filter criteria selected display.<br>Iter Iowa Created By Created By Created By Clear ALL APPLY FILTER<br>subcategory General Advising Note Clear ALL APPLY FILTER button.                                                                                                    |                                                                                                    | •                                                                                                    |                         |                                                                                                    |
| Action Items: Select from None, Overdue and Pending options.,<br>Filter Notes Institution University of Northern Iowa Created By 373146 90 Days Subcategory General Advising Note Last Updated Action Items CLEAR ALL APPLY FILTER To activate the filters, use the APPLY FILTER button. CLEAR ALL APPLY FILTER To activate the filters, use the APPLY FILTER button. CLEAR ALL APPLY FILTER Results: The advising notes that fit the filter criteria selected display. To cate University of Northern Iowa Custed dy Custed dy Custed                                                                                                    | Action Items: Select from None, Overdue and Pending options.,<br>Filter Notes<br>Institution University of Northern Iowa Created By 373146<br>Category General Advising Note Created 30 Days<br>Subcategory General Advising Note Last Updated Overdue Created Coverdue Clear All Apply Filt<br>Potentiate the filters, use the APPLY FILTER button.<br>CLEAR ALL APPLY FILTER<br>escults: The advising notes that fit the filter criteria selected display.<br>It is isotone Created By Created By Created By Created Coverdue Clear All Apply Filt<br>contract of the filters of Northern Iowa Coverdue Clear All Apply Filt<br>is isotone Clear All Apply Filter<br>escults: The advising notes that fit the filter criteria selected display.                                                                                                    |                                                                                                    | 0                                                                                                    | •                       |                                                                                                    |
| Filter Notes         Institution       University of Northern Iowa         Category       General Advising Note         Subcategory       General Advising Note         Note Status       Open         Open       Action Items         CLEAR ALL       APPLY FILTER                                                                                                    | Filter Notes  Institution University of Northern Iowa Created By Greated 90 Days Subcategory General Advising Note Last Updated 30 Days Overdue CLEAR ALL APPLY FILT CLEAR ALL APPLY FILT CLEAR ALL APPLY FILTER  Do activate the filters, use the APPLY FILTER button.  CLEAR ALL APPLY FILTER  constitution CLEAR ALL APPLY FILTER  constitution Created By Created By Created CLEAR ALL APPLY FILT  constitution CLEAR ALL APPLY FILTER  constitution Created By Created Clear ALL APPLY FILT  constitution Created Clear ALL APPLY FILT  constitution Created Clear ALL APPLY FILT  constitution Created Clear ALL APPLY FILT  constitution Created Clear ALL APPLY  constitution Created Clear ALL APPLY  constitution Created Clear ALL APPLY  constitution Created Clear ALL APPLY  constitution Created Clear ALL APPLY  constitution Created Clear ALL APPLY  constitution Created Clear ALL Clear ALL Clear                                                                                                    | -                                                                                                    |                                                                                                    | 0                       | 1                                                                                                    |
| Institution University of Northern Iowa Created By 273146<br>Category Undergraduate<br>Subcategory General Advising Note<br>Note Status Open<br>To activate the filters, use the APPLY FILTER button.<br>CLEAR ALL APPLY FILTER<br>To activate the filters, use the APPLY FILTER button.<br>CLEAR ALL APPLY FILTER<br>Results: The advising notes that fit the filter criteria selected display.<br>Filter Notes<br>To cate of the subject Status Created By Subcategory Arsigned To Created By Subcategory Subcategory Subcategory Subcategory Subcategory Arsigned To Created By Subject Reguest: Category Subcategory Arsigned To Created By Subject Reguest: Category Subcategory Arsigned To Created By Subject Reguest: Category Subcategory Arsigned To Created By Subject Reguest: Category Subcategory Arsigned To Created By Subject Reguest: Category Subcategory Arsigned To Created By Subject Reguest: Category Subcategory Arsigned To Created By Subject Reguest: Category Subcategory Arsigned To Created By Subject Reguest: Note Category Subcategory Arsigned To Created By Subject Reguest: Category Subcategory Arsigned To Created By Subject Reguest: Category Subcategory Arsigned To Created By Subject Reguest: Category Subcategory Arsigned To Created By Subject Reguest: Category Subcategory Arsigned To Created By Subject Reguest: Category Subcategory Arsigned To Created By Subject Reguest: Category Subcategory Arsigned To Created By Subject Reguest: Category Subject Reguest: Category Subject Reguest: Category Subject Reguest: Category Subject Reguest: Category Subject Reguest: Category Subject Reguest: Category Subject Reguest: Category Subject Reguest: Category Subject Reguest: Category Subject Reguest: Category Subject Reguest: Category Subject Reguest: Category Subject Reguest: Category Subject Category Reguest Reguest: Category Subject Reguest: Category Subject Reguest: Category Subject Reguest: Category Subject Reguest: Category Subject Reguest: Category Subject Reguest: Category Reguest Reguest: Category Subject Reguest: Category Subject Reguest: Category                                                                                                    | Institution<br>Category<br>Subcategory<br>Note Status<br>Open  Open  Category<br>Note Status<br>Open  Category<br>Clear All APPLY FILTER<br>Overdue  Clear All APPLY FIL<br>CLEAR ALL APPLY FILTER<br>CLEAR ALL APPLY FILTER                                                                                                    | Action I                                                                                                    | <i>tems</i> : Select from No                                                                                                    | ne, Overdue and Pe      | nding options.,                                                                                                    |
| Category<br>Subcategory<br>Note Status<br>Open  Open  Created<br>Created<br>Subcategory<br>Note Status<br>Open  Created<br>Clear All Open  Clear All APPLY Filter<br>Clear All APPLY Filter<br>To activate the filters, use the APPLY FILTER button.<br>CLEAR ALL APPLY FILTER<br>Results: The advising notes that fit the filter criteria selected display.<br>Filter Notes<br>To activate the filter criteria selected display.<br>Filter Notes<br>Category<br>Open  Created By<br>Created By<br>Creat               | Category<br>Subcategory<br>Note Status<br>Open  Created<br>Created<br>Subcategory<br>Note Status<br>Open  Clear All Apply Filt<br>Clear All Apply Filt<br>Clear All Apply Fi | Filter Notes                                                                                                    |                                                                                                    |                         |                                                                                                    |
| Category Undergraduate Created 90 Days<br>Subcategory General Advising Note Last Updated Action Items Overdue CLEAR ALL APPLY FILTER<br>Note Status Open CLEAR ALL APPLY FILTER<br>TO activate the filters, use the APPLY FILTER button.<br>CLEAR ALL APPLY FILTER<br>Results: The advising notes that fit the filter criteria selected display.<br>Filter Notes<br>Subcategory Open Cated By Cated By Cate                                                                                                    | Category<br>Subcategory<br>Note Status Open Open Created Subcategory Created Subcategory Created Created Subcategory Created Created Subcategory Created Created C                                                                                                    | Institution                                                                                                    | University of Northern Iowa 👻                                                                                                    | Created By              | 373146 Q                                                                                                    |
| Note Status Open Action Items Overdue CLEAR ALL APPLY FILTER CLEAR ALL APPLY FILTER CLEAR A                                                                                                    | Note Status Open  Action Items Overdue  CLEAR ALL APPLY FILT CLEAR ALL APPLY FILTER Do activate the filters, use the APPLY FILTER button. CLEAR ALL APPLY FILTER CLEAR ALL APPLY FILTER                                                                                                    |                                                                                                    | Undergraduate 🗸                                                                                                    |                         | 90 Days                                                                                                    |
| Action Items CLEAR ALL APPLY FILTER CLEAR ALL APPLY FILTER To activate the filters, use the APPLY FILTER button. CLEAR ALL APPLY FILTER  Results: The advising notes that fit the filter criteria selected display.  Filter Notes Too the status Category General Advising Note Last Updated Action Items Category Subcategory Central Action Items Category Central Advising Category Central Advising Category Central Category Central Cotegory Central Cotegory Central Central Cotegory Central Central Cotegory Central Central Cotegory Central Central Cotegory Central Central Cotegory Central Central Cotegory Central Central Cotegory Central Central Cotegory Central Central Cotegory Central Central Cotegory Central Central Central Cotegory Central Central Central Central Central Central Central Central Central Central Central Central Central Central Central Central Central Central Central Centr                                                                                                    | CLEAR ALL APPLY FILT CLEAR ALL APPLY FILTER CLEAR ALL APPLY FILTER                                                                                                    |                                                                                                    |                                                                                                    | Last Updated            |                                                                                                    |
| To activate the filters, use the APPLY FILTER button.          CLEAR ALL APPLY FILTER         Results: The advising notes that fit the filter criteria selected display.         Filter Notes         Category         General Advising Note         Category         Open ( )         Category         Category         Open ( )         Category         Category                                                                                                    | De activate the filters, use the APPLY FILTER button.<br>CLEAR ALL APPLY FILTER<br>ESUITS: The advising notes that fit the filter criteria selected display.<br>Undergraduate Open Created By Created By Cre                                                                                                    | Note Status                                                                                                    | Open 👻                                                                                                    | Action Items            |                                                                                                    |
| CLEAR ALL     Apply Filter       Results: The advising notes that fit the filter criteria selected display.       Filter Notes       Initiation       University of Northern Iowa       Created By       Created By       Subject       Category       Subject       Category       Subject       Category       Subject       Category       Subject       Category       Subject       Category       Subject       Category       Subject       Category       Subject       Category       Subject       Category       Subject       Category       Subject       Cator       Subject <t< td=""><td>CLEAR ALL APPLY FILTER<br/>escults: The advising notes that fit the filter criteria selected display.</td><td></td><td></td><td></td><td>CLEAR ALL APPLY FILTER</td></t<>                                                                                                    | CLEAR ALL APPLY FILTER<br>escults: The advising notes that fit the filter criteria selected display.                                                                                                    |                                                                                                    |                                                                                                    |                         | CLEAR ALL APPLY FILTER                                                                                                    |
| CLEAR ALL     Apply Filter       Results: The advising notes that fit the filter criteria selected display.       Filter Notes       Initiation       University of Northern Iowa       Created By       Created By       Subject       Category       Subject       Category       Subject       Category       Subject       Category       Subject       Category       Subject       Category       Subject       Category       Subject       Category       Subject       Category       Subject       Category       Subject       Category       Subject       Cator       Subject <t< td=""><td>CLEAR ALL APPLY FILTER<br/>escults: The advising notes that fit the filter criteria selected display.</td><td></td><td></td><td></td><td></td></t<>                                                                                                    | CLEAR ALL APPLY FILTER<br>escults: The advising notes that fit the filter criteria selected display.                                                                                                    |                                                                                                    |                                                                                                    |                         |                                                                                                    |
| CLEAR ALL     Apply Filter       Results: The advising notes that fit the filter criteria selected display.       Filter Notes       Initiation       University of Northern Iowa       Created By       Created By       Subject       Category       Subject       Category       Subject       Category       Subject       Category       Subject       Category       Subject       Category       Subject       Category       Subject       Category       Subject       Category       Subject       Category       Subject       Category       Subject       Cator       Subject <t< td=""><td>CLEAR ALL APPLY FILTER<br/>escults: The advising notes that fit the filter criteria selected display.</td><td></td><td>filters use the <b>APPLY</b></td><td>EILTED hutton</td><td></td></t<>                                                                                                    | CLEAR ALL APPLY FILTER<br>escults: The advising notes that fit the filter criteria selected display.                                                                                                    |                                                                                                    | filters use the <b>APPLY</b>                                                                                                    | EILTED hutton           |                                                                                                    |
| Results: The advising notes that fit the filter criteria selected display.                                                                                                    | esults: The advising notes that fit the filter criteria selected display.                                                                                                    | activate the                                                                                                    |                                                                                                    |                         |                                                                                                    |
| Results: The advising notes that fit the filter criteria selected display.                                                                                                    | esults: The advising notes that fit the filter criteria selected display.                                                                                                    | activate the                                                                                                    |                                                                                                    | FILIER DUILON.          |                                                                                                    |
| ▼ Fitter Notes         Institution       University of Northern Iowa ▼         Created By       Created By         Created Category       General Advising Note ▼         Subcategory       General Advising Note ▼         Action Items       CLEAR ALL APPEY FLICER         Advising Name       Institution         Subject       Category         Subject       Category         Subject                                                                                                    | Ilter Notes Institution University of Northern Iowa  Created By Created By Undergraduate Created By Udeargraduate Created C Created C Cr                                                                                                    |                                                                                                    | ·                                                                                                    | <b>FILIEK</b> button.   |                                                                                                    |
| ▼ Fitter Notes         Institution       University of Northern Iowa ▼         Created By       Created By         Created Category       General Advising Note ▼         Subcategory       General Advising Note ▼         Action Items       CLEAR ALL APPEY FLICER         Advising Name       Institution         Subject       Category         Subject       Category         Subject                                                                                                    | Ilter Notes Institution University of Northern Iowa  Created By Created By Undergraduate Created By Udeargraduate Created C Created C Cr                                                                                                    |                                                                                                    | ·                                                                                                    | <b>FILIEK</b> button.   |                                                                                                    |
| Category Undergraduate Created Created Last Updated Action Items Created Action Items Created Created                                                                                                    | ategory Undergraduate   Created  Created  Create                                                                                                    | CLEAR ALL                                                                                                    | APPLY FILTER                                                                                                    |                         | sted display                                                                                                    |
| Subcategory<br>Note Status General Advising Note Action Items Action Items CLEAR ALL APPLY FutER  Action Items CLEAR ALL APPLY FutER  Advising Note TC Cat University of Student Request: Substitute for LAC 3B Undergraduate Sector Paul Richard Paul Richard                                                                                                    | ubcategory General Advising Note  Last Updated  Open  Action Items CLEAR ALL APPLY FLITER  Personalize   Find   A                                                                                                    | CLEAR ALL<br>sults: The ac                                                                                                    | APPLY FILTER                                                                                                    |                         | cted display.                                                                                                    |
| Advising Name Institution Subject Category Category Assigned To Created By Note Student Request:<br>TC Cat Northern Iowa Student Request:<br>Dr CC Cat Northern Iowa Student LAC 3B Undergraduate General Advising Paul Richard Panther Paul Richard Panther Paul Richard Open Overdue 0                                                                                                    | CLEAR ALL APPLY FILTER<br>Personalize   Find   제   道 ۴<br>ising Name Testitution Subject Category Subject Assigned To Created By Note critics Hams                                                                                                    | CLEAR ALL<br>sults: The ad                                                                                                    | APPLY FILTER<br>dvising notes that fit th                                                                                                    | e filter criteria selec | cted display.                                                                                                    |
| Advising<br>Note     Name     Institution     Subject     Category     Subcategory     Assigned To     Created By     Note<br>Status     Action Items     L       Image: To Cat     University of<br>Northern Iowa     Student Request:<br>Substitute for LAC 3B     Undergraduate<br>Note     General Advising<br>Note     Paul Richard<br>Paul Richard     Paul Richard<br>Panther     Open     Overdue     Overdue     Open                                                                                                    | ising Name Institution Subject Category Subject Assigned To Created By Note Action Teams                                                                                                    | CLEAR ALL<br>Sults: The ac<br>Iter Notes<br>Statistion<br>University of<br>University of<br>U | Apply FILTER<br>dvising notes that fit th                                                                                                    | e filter criteria selec | cted display.                                                                                                    |
| Image: Student Request:     University of     Student Request:     Undergraduate     General Advising     Paul Richard     Paul Richard     Open     Overdue     Overdue       Image: Student Request:     Northern Iowa     Substitute for LAC 3B     Undergraduate     General Advising     Paul Richard Panther     Paul Richard     Open     Overdue     Overdue                                                                                                    | Name Institution Subject Category Subcategory Assigned To Created By Action Items                                                                                                    | CLEAR ALL<br>Sults: The ac<br>Iter Notes<br>Statistion<br>University of<br>University of<br>U | APPLY FILTER<br>dvising notes that fit th                                                                                                    | e filter criteria selec | cted display.                                                                                                    |
|                                                                                                    |                                                                                                    | CLEAR ALL<br>Sults: The ac<br>Iter Notes<br>stitution<br>tegory<br>des Status<br>University of<br>University of<br>University of<br>University of<br>University of<br>University of<br>University of<br>University of<br>Open                                                                                                    | Apply Filter<br>dvising notes that fit th                                                                                                    | e filter criteria selec | Personalize   Find   超   盖 First 10                                                                                                   |
|                                                                                                    |                                                                                                    | CLEAR ALL<br>Sults: The ac<br>Iter Notes<br>stitution<br>tegory<br>General Ach<br>Open •                                                                                                    | Apply Filter<br>dvising notes that fit th<br>fNorthern Iowa -<br>ate<br>ising Note<br>ising Note<br>is | LEAR ALL APPLY FILTER   | Personalize   Find   <sup>20</sup>   <sup>40</sup>   First 10<br>Greated By Note Action Items Last<br>Paul Richard One Overdue 0.9(7) |

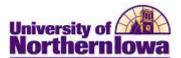

6. Sorting the advising notes list to display the list in a different order. *Click* on any of the headings to sort in alpha/numeric order. For example, if you sort on Subject, Advising Name Institution Subject Category Note then the list of notes will appear in alpha/numeric order by subject. Advising Name Institution Subject Category Note University of ₩, TC Cat 152BA Undergraduate Northern Iowa Office: University of Career Cruising Workshop Tammy Ξ, Academic Teacher Northern Iowa 9/23/15 Advising Derek University of **...**, Internship Doesitall Northern Iowa Office: Tammy University of ....., LAC Midterm Grade Academic Northern Iowa Teacher Advising University of Student Request: ₩, TC Cat Undergraduate Northern Iowa Substitute for LAC 3B If you sort again by Subject, then the list of notes will appear in reverse alpha/numeric order: Advising Name Institution Subject Category Note University of Student Request: ш, TC Cat Undergraduate Northern Iowa Substitute for LAC 3B Office: University of Tammy ш, LAC Midterm Grade Academic Teacher Northern Iowa Advising Derek University of ш, Internship Doesitall Northern Iowa Office: Tammy University of Career Cruising Workshop н, Academic Teacher Northern Iowa 9/23/15 Advising University of ш°, TC Cat 152BA Undergraduate Northern Iowa Note: users may wish to standardize some common subjects used and save to a spreadsheet kept on their desktop. By using the same phrase and spacing, common subjects will auto sort together.